# Probleemoplossing voor Power over Ethernet op Catalyst 9000 Switches

# Inhoud

Inleiding Voorwaarden Vereisten Gebruikte componenten Achtergrondinformatie PoE-switchmodellen **Terminologie** PoE-klasse PoE-leds op switchpoorten Algemene richtlijnen voor troubleshooting Omgevingsomstandigheden en symptomen verifiëren Bijzonderheden van het gevoede apparaat en de switch verifiëren Veelvoorkomende PoE-problemen Scenario's voor door derden aangedreven apparaten Veelvoorkomende PoE-syslog-berichten, uitleg en acties PoE-outputs en dataverzameling PoE-syslog POST-status Inline voeding en budget PoE-diagnoses Geavanceerde troubleshooting Debug-opdrachten voor InlinePower (ILP) voor PoE Specifieke dataverzameling voor Catalyst 9200 Specifieke dataverzameling voor Catalyst 9300 Specifieke dataverzameling voor Catalyst 9400 Laatste redmiddel/ontwrichtende herstelstappen Gerelateerde informatie

# Inleiding

Dit document beschrijft hoe u problemen kunt oplossen met Power over Ethernet (PoE) op Catalyst 9000 PoE-compatibele switchingplatforms.

# Voorwaarden

## Vereisten

Cisco raadt kennis van de volgende onderwerpen aan:

•Catalyst 9000 Series switches

• Power over Ethernet

## Gebruikte componenten

Dit document is niet beperkt tot specifieke software- en hardware-versies. PoE wordt ondersteund op switch- en lijnkaartmodellen die geschikt zijn voor PoE in de Catalyst 9200-, Catalyst 9300- en Catalyst 9400-productreeks. De voorbeeld-outputs in dit document zijn gebaseerd op een aantal software- en hardwareversies uit de Catalyst 9000-productreeks.

De informatie in dit document is gebaseerd op de apparaten in een specifieke laboratoriumomgeving. Alle apparaten die in dit document worden beschreven, hadden een opgeschoonde (standaard)configuratie. Als uw netwerk live is, moet u zorgen dat u de potentiële impact van elke opdracht begrijpt.

# Achtergrondinformatie

Catalyst 9000 switches ondersteunen verschillende soorten PoE-standaarden.

·Pre-standaard PoE-apparaten worden gedetecteerd en geclassificeerd op Layer 1 door switch van het Physical Layer Device (PHY), wordt voeding op een standaardniveau geleverd en/of worden hogere voedingsniveaus overeengekomen met Cisco Discovery Protocol (CDP).

• IEEE 802.3af- (PoE) en 802.3at-apparaten (PoE+) worden gedetecteerd door een PoE-controller op een Catalyst 9000 switch/lijnkaart (soms zijn er meerdere) en het juiste vermogensniveau kan vóór het inschakelen worden geclassificeerd via IEEE-classificatie en nadien nog worden onderhandeld.

·De functies voor apparaatdetectie en classificatie van Cisco UPoE (Universal Power over Ethernet) zijn vergelijkbaar met op standaarden gebaseerde functies, maar de 30 W-limiet wordt via onderhandelingen (na de voeding) via Link Layer Discovery Protocol (LLDP) verhoogd naar 60 W om inline voeding via extra bedradingen te verkrijgen.

·Cisco UPoE+ is gebaseerd op IEEE 802.03bt en is beschikbaar op selectieve Catalyst 9000 producten en kan tot 90 W per poort leveren.

## PoE-switchmodellen

• Catalyst 9000 switches en lijnkaarten met de letter P in de product-id ondersteunen PoE+ op een groep poorten of alle poorten. Bijvoorbeeld C9200L-48P-4G, C920-24P, C9300-48P, C9400-LC-48P enzovoort.

• Catalyst 9000 switches en lijnkaarten met de letter U in de product-id ondersteunen UpoE op een groep poorten of alle poorten. Bijvoorbeeld C9300-24U, C9400-LC-48UX, enzovoort.

• Catalyst 9000 switches en lijnkaarten met de letter H in de product-id ondersteunen UpoE+ op een groep poorten of alle poorten. Bijvoorbeeld C9300-48H, C940-LC-48H en zo verder.

Opmerking: PoE-mogelijkheid alleen garandeert geen PoE-toewijzing. Raadpleeg het gegevensblad voor andere beperkingen en vereisten zoals ondersteund poortbereik, benodigde voedingen en minimale softwareversie enzovoort.

## **Terminologie**

• PoE - Power over Ethernet

• PoE+ - de PoE+-standaard verhoogt het maximale vermogen dat kan worden onttrokken door een gevoed apparaat van 15,4 naar 30 W per poort

• UPoE - Universal PoE. Cisco-bedrijfseigen technologie die de IEEE 802.at PoE-standaard uitbreidt om de mogelijkheid te bieden tot 60 W power over te schakelen naar één poort

IF\_ID - Interface Identifier, interne unieke waarde die een specifieke interface vertegenwoordigt

• Platform Manager - Intern softwareonderdeel in Cisco IOS® XE

- Chassis Manager Intern softwareonderdeel in Cisco IOS® XE
- IOMD Input Output Module Driver. Intern softwareonderdeel in Cisco IOS® XE
- MCU Micro Controller Unit (microcontroller)

·PD - Aangedreven apparaat (IP-telefoons, access points, camera's enzovoort.)

• PSE - Power Sourcing Equipment (apparaat als voedingsbron), zoals een Catalyst 9000 switch die PoE ondersteunt.

### PoE-klasse

Op standaarden gebaseerde Cisco PoE-apparatuur voldoet aan de IEEE-standaarden voor vijf vermogensclassificaties voor gevoede apparaten. Wanneer Cisco PoE switch een aangesloten apparaat detecteert en een stroomverzoek toekent, kan de switch het stroombudget (beschikbaar vermogen) aanpassen volgens de IEEE-classificatie voor aangedreven apparaten.

PoE-klassen beschrijven een vermogenbereik dat door een bepaald gevoed apparaat wordt gebruikt. Sommige gevoede apparaten hebben meer vermogen nodig dan andere en dankzij vermogensklassen kunnen switches een vermogensbudget beheren. Wanneer een gevoed apparaat wordt gedetecteerd en de klasse ervan wordt geïdentificeerd, wordt het juiste vermogensbereik toegewezen (gereserveerd) door de switch.

De switch kan de IEEE-vermogensklasse van het aangedreven apparaat bepalen door 20 V gelijkstroom op de lijn toe te passen en vervolgens de resulterende stroom te meten. IEEEconforme stroomapparaten produceren een zeer specifieke stroomstroom in reactie op de 20 VDC die door de switch wordt toegepast.

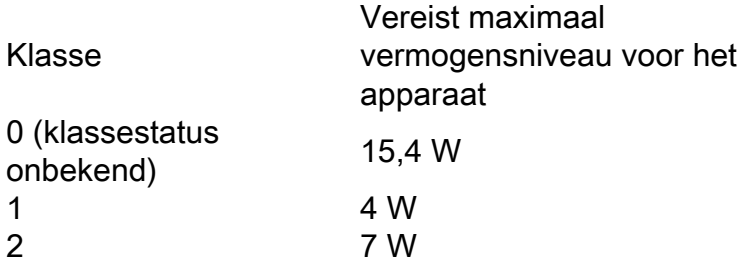

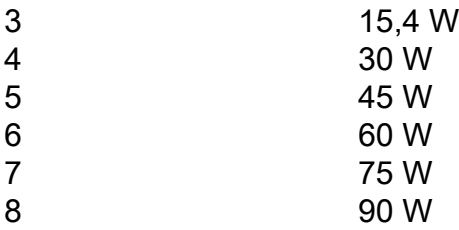

## PoE-leds op switchpoorten

In deze tabel wordt de betekenis van de LED-kleurstatus op de switch uitgelegd.

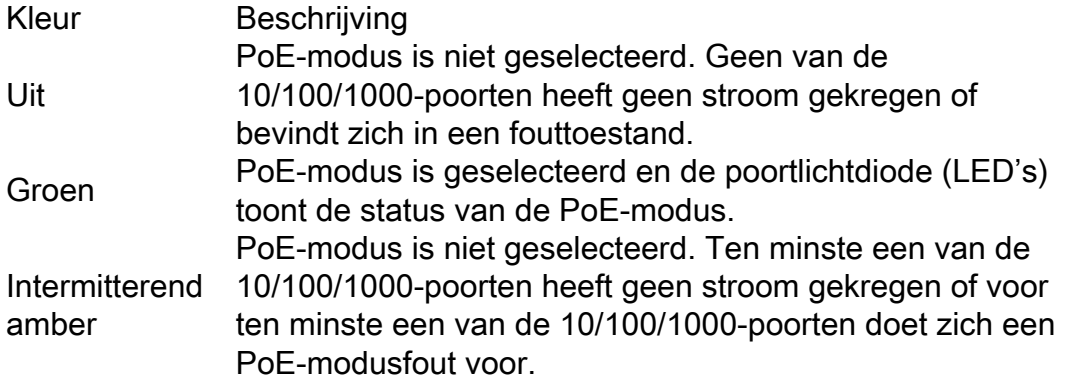

# Algemene richtlijnen voor troubleshooting

## Omgevingsomstandigheden en symptomen verifiëren

• Wordt het gevoede apparaat helemaal niet ingeschakeld of wordt het kort ingeschakeld en vervolgens uitgeschakeld?

·Is het probleem begonnen tijdens de eerste installatie, of is er een periode gestart waarin het apparaat normaal werkte?

·Als het probleem begon nadat het aangedreven apparaat normaal werkte, wat veranderde? Was er sprake van hardware- of softwarewijzigingen? Was er sprake van veranderingen in de omgeving (temperatuur, luchtvochtigheid, luchtstroom, enzovoort)? Zijn er elektrische veranderingen (onderhoud, storingen, interferentie, enzovoort)?

• Gebeurde er iets in het lokale netwerk toen het probleem zich voordeed? Gebruik de opdracht 'show logging' om het switch log en Simple Network Management Protocol (SNMP)-traps (indien geconfigureerd) te bekijken. Zo ja, kan het dan te maken hebben met een ander probleem dat specifiek betrekking heeft op dat lokale netwerk?

• Doet het probleem zich op een bepaalde tijd (overdag of 's nachts) voor? Zo ja, zijn er bekende omgevings-/elektrische veranderingen op die specifieke tijd/dag?

• Deed zich op hetzelfde moment een netwerkgebeurtenis voor? Een verkeersoverstroming, storm, lus, verhoogde netwerkcongestie, hoger dan normaal gebruik van bronnen (CPU, interfaces, enz.) kan leiden tot tijdelijk verlies van connectiviteit tussen PD en een ander netwerkelement, waardoor de PD opnieuw kan worden opgestart.

## Bijzonderheden van het gevoede apparaat en de switch verifiëren

·Welk type apparaat wordt gebruikt (de erfenis van Cisco, 802.3af, 802.3at, UPOE?), en ondersteunt de Catalyst 9000-variant dit type?

• Is er voldoende inline voeding beschikbaar van de voedingseenheid op het switch-lid of de lijnkaart?

• Bieden geen van de poorten van een switch-lid/lijnkaart PoE of gaat het slechts om enkele poorten?

• En hoe zit het met poorten op verschillende PoE-controllers op dezelfde switch/lijnkaart? (Niet-UPoE-modellen bevatten vier poorten per controller, UPoE-modellen twee poorten per controller)

• Is meer dan één lijnkaart/switch-lid in een chassis/stack getroffen?

·Verstrekken alleen nieuw aangesloten poorten geen PoE en werken reeds verbonden poorten OK op dezelfde switch/lijnkaart?

·Als een van de reeds verbonden poorten (PoE-status OK) op dezelfde switch/lijnkaart wordt afgedrukt (gesloten/niet gesloten), wordt de PoE-functionaliteit dan onderbroken of blijft deze werken?

• Worden gegevensverbindingen beïnvloed of gaat het alleen om de PoE-functionaliteit?

• Blijft het probleem beperkt tot één type/model van gevoede apparaten?

·Zijn er PoE syslog berichten gezien?

·Wat zijn de switch modellen, soorten linecards en PDs gebruikt?

• Wordt de voedingsstatus voor de poort correct weergegeven met 'show power inline [detail]'?

## Veelvoorkomende PoE-problemen

Geen PoE op slechts één poort

Stap 1: Controleer dat het aangedreven apparaat werkt op andere poorten en dat het probleem slechts op één poort is.

Stap 2: Gebruik de opdrachten 'show run' en 'show interface status' om te verifiëren of de poort niet is uitgeschakeld (al dan niet vanwege een fout).

Stap 3: Gebruik de opdracht 'show run' om te verifiëren of de power inline never-interface niet is geconfigureerd op de poort.

Stap 4: Controleer dat de Ethernet-kabel van de telefoon naar de switch poort goed is. Sluit een bekend goed niet-PoE Ethernet apparaat (zoals een computer) aan en gebruik dezelfde Ethernetkabel naar een bekende poort die werkt, en zorg ervoor dat het een koppeling maakt en verkeer uitwisselt met een andere host. Vervang de kabel indien nodig.

Stap 5: Controleer dat de totale kabellengte van het voorpaneel van de switch tot het aangedreven apparaat niet meer dan 100 meter bedraagt. 100 meter omvat de lengte van de kabel tussen twee

uiteinden van het patchpaneel (indien in gebruik).

Stap 6: Als het patchpaneel in gebruik is, sluit het aangedreven apparaat rechtstreeks aan op de switchport om een probleem met het patchpaneel uit te sluiten.

Switch Stap 7: Als de Ethernet-kabel vrij lang is (> 50 m), dient u de stekker uit het stopcontact te halen. Gebruik een kortere Ethernet-kabel om een goed werkend data-apparaat (zoals een computer) op deze switch aan te sluiten. Controleer of het apparaat een Ethernet-koppeling voor alleen gegevens maakt en verkeer met een andere host uitwisselt of pingel het IP-adres van switch VLAN SVI. Sluit vervolgens een gevoed apparaat op deze poort aan en zie of het wordt ingeschakeld.

Stap 8: Gebruik de opdrachten 'Toon inline power' en 'toon inline power' om het aantal aangesloten aangedreven apparaten te vergelijken met het switch power budget (beschikbaar PoE). Controleer of het apparaat kan worden gevoed op basis van het vermogensbudget van de switch.

Stap 9: Ga naar de sectie Geavanceerde probleemoplossing voor geavanceerde PoEprobleemoplossing en gegevensverzameling.

Geen PoE op alle poorten of een groep poorten

Stap 1: Gebruik de opdracht 'show interface status' om te verifiëren of de poorten niet zijn uitgeschakeld (al dan niet vanwege een fout).

Stap 2: Gebruik de 'Toon omgeving alle', 'toon interfacestatus', en 'toon macht inline' opdrachten om macht status te herzien als geen aangedreven apparaat op een poort kan inschakelen. Gebruik de opdracht 'show log' om alarmen te bekijken die eerder door systeemmeldingen zijn gemeld. Als u een ongewone toestand met betrekking tot de voedingen ziet, richt u zich daar eerst op.

Stap 3: Als het probleem zich op alle poorten voordoet, kan het PoE-gedeelte van de voeding defect zijn als de switch normaal werkt behalve voor PoE en als niet-PoE-apparaten een dataethernetlink kunnen opzetten op elke poort. Als het probleem zich voordoet op een opeenvolgende groep poorten, maar niet op alle poorten, kan er sprake zijn van een niet werkende PoE-subsectie in de switch.

Stap 4: Controleer logbestanden met de opdracht 'toon logboekregistratie'. De gemeenschappelijke PoE logboeken worden later beschreven. Als er vanuit deze sectie logboeken worden bekeken, interpreteer dan de verzamelde informatie en neem de juiste stappen.

Stap 5: Verwijder de interface die is verbonden met de switchpoort. Als dat niet helpt, probeer dan een switch opnieuw te laden door het netsnoer te verwijderen, wacht dan 15 seconden en de switch krijgt weer stroom.

Stap 6: Let tijdens/na het opstarten op eventuele diagnostische fouten.

Gevoed Cisco-apparaat werkt niet op Cisco PoE-switch

of een ander door Cisco gevoed apparaat af en toe wordt geladen en opnieuw wordt geladen of losgekoppeld van de inline voeding.

Stap 1: Controleer alle elektrische verbindingen tussen de switch en het gevoede apparaat. Een onbetrouwbare verbinding leidt tot stroomonderbrekingen en een onderbroken werking van het apparaat, bijvoorbeeld omdat de verbinding wordt verbroken of het apparaat opnieuw wordt geladen.

Stap 2: Controleer of de totale kabellengte van het voorpaneel van de switch naar het gevoede apparaat, inclusief patchpaneel (indien in gebruik), niet meer dan 100 meter is.

Stap 3: Let op wat er is veranderd in de elektrische omgeving op de locatie van de switch. Wat gebeurt er bij het aangedreven apparaat wanneer de verbinding wordt verbroken?

Stap 4: Gebruik de opdracht show log om syslog en gebeurtenissen te bekijken. Bestudeer syslog-tijdstempels om te zien of er andere foutmeldingen door de switch worden gerapporteerd op het moment dat een verbinding wordt verbroken.

Stap 5: Controleer dat een Cisco IP-telefoon geen verbinding met de Call Manager maakt direct voordat de herlading plaatsvindt. Het kan een netwerkprobleem zijn, geen PoE probleem. Dit kan worden bepaald door SPAN-opname op de switch-poort terwijl de voeding van het apparaat de verbindingen verbreekt en een analyse van het opnamebestand uitvoert.

Stap 6: Als het gevoede apparaat PoE-debug-opdrachten of pakketvastleggingen toestaat, kunt u deze inschakelen voor extra datapunten voor probleemoplossing.

Stap 7: Sluit een niet-PoE-apparaat aan op de poort en controleer of dit werkt. Als een niet-PoE apparaat verbindingsproblemen of een hoog foutenpercentage heeft, kan het probleem een onbetrouwbare kabelverbinding tussen de switch poort en de gebruiker zijn.

Gevoed niet-Cisco-apparaat werkt niet op Cisco PoE-switch

Ga als volgt te werk wanneer een gevoed niet-Cisco-apparaat op een Cisco PoE-switch wordt aangesloten, maar nooit wordt ingeschakeld of wel wordt ingeschakeld, maar vervolgens snel niet meer van stroom wordt voorzien (wordt uitgeschakeld). Niet-PoE-apparaten werken normaal.

Stap 1: Gebruik de opdracht "Toon power inline" om te controleren of het energiebudget van de switch (beschikbare PoE) niet is uitgeput voor of nadat het aangedreven apparaat is aangesloten. Controleer of er voldoende voeding beschikbaar is voor het apparaattype.

Stap 2: Gebruik de opdracht "show interface status" om te verifiëren dat het aangedreven apparaat wordt gedetecteerd door de switch tijdens de verbinding.

Stap 3: Gebruik de opdracht 'show logging' om te verifiëren dat het aangedreven apparaat geen controllerfout op de poort veroorzaakt. Als dit voorkomt, zou het in een syslog worden benadrukt.

Stap 4: Als het aangedreven apparaat aanvankelijk inschakelt en vervolgens de verbinding verbreekt, kan het probleem een eerste stroomstoot zijn die een huidige drempelwaarde voor de switch poort overschrijdt.

Stap 5: Controleer dat het aangesloten apparaat compatibel is met de Cisco-switch. Als beide eenheden bijvoorbeeld aan de standaarden voldoen, zijn ze interoperabel. CDP kan niet worden gebruikt om een niet-Cisco-apparaat te identificeren en de switch moet vertrouwen op nauwkeurige detectie en classificatie via Layer 1-classificatie of LLDP wanneer een niet-Ciscoapparaat wordt gebruikt. Controleer of LLDP werkt op de switchpoort.

#### Scenario's voor door derden aangedreven apparaten

Scenario 1 - Aangesloten gevoed apparaat heeft meer stroom nodig dan de klasse toestaat. Het biedt echter geen ondersteuning voor CDP/LLDP-uitbreiding of wordt uitgeschakeld gehouden op basis van organisatiebeleid. Hierdoor blijft de switchport flappen.

Aanbeveling - Configureer statisch vermogen

Gebruik de configuratie van het "macht inline statische"interfaceniveau om de maximummacht aan PD ongeacht zijn klasse, PD architectuur en onderhandelingsprotocol in gebruik te geven. Gebruik deze stap als het door het gevoede apparaat benodigde maximale vermogen niet bekend is.

C9000(config-if)#power inline static

Als het maximale vermogen dat een PD nodig heeft bekend is, kan deze configuratie op interfaceniveau worden gebruikt.

C9000(config-if)#power inline static max <required\_power>

 Scenario 2 - Bijgevoegde PD is PoE geschikt op zowel signaal als reserveparen. Het biedt echter geen ondersteuning voor CDP/LLDP-uitbreiding of wordt uitgeschakeld gehouden op basis van organisatiebeleid.

Aanbeveling - Configureer PoE met vier paren als het gevoede apparaat dit ondersteunt.

Ontdek of PD 4-paars PoE ondersteunt met de opdracht power inline <interface> details:

```
C9000#show power inline Gi1/0/1 detail
 Interface: Gi1/0/1
 Inline Power Mode: auto
 Operational status: on
 Device Detected: yes
 Device Type: Ieee PD
<snip>
Four-Pair PoE Supported: Yes <++
Spare Pair Power Enabled: No
Four-Pair PD Architecture: Shared <++
Configureer 4 paar PoE:
```
Cat9K(config-if)#power inline four-pair forced

Opmerking: standaard gebruikt UPoE switch LLDP. Configureer geen 4-paars PoE tenzij het aangedreven apparaat geschikt is voor 4-paars en LLDP niet kan worden gebruikt.

Raadpleeg de secties Common PoE Syslog en Advanced Probleemoplossing voor meer informatie over probleemoplossing.

Scenario 3 - Klasse 4 apparaat heeft 30W nodig maar ondersteunt geen CDP/LLDP of het wordt per organisatiebeleid uitgeschakeld gehouden.

Aanbeveling - Configureer een 2-gebeurtenisclassificatie of configureer een statische max. PoE

Wanneer een klasse 4-apparaat wordt gedetecteerd, wijst Cisco IOS® 30 W toe zonder CDP- of LLDP-onderhandeling. Dit betekent dat het klasse 4-voedingsapparaat al 30 W krijgt voordat de verbinding tot stand komt. Op hardwareniveau doet de switch ook een 2-event classificatie die een klasse 4 PD in staat stelt om switch vermogen te detecteren om 30W van hardware te voorzien, zichzelf te registreren en het kan naar PoE+ niveau bewegen zonder enige CDP/LLDP pakketuitwisseling. Als 2-event is ingeschakeld op een poort, moet u de poort handmatig sluiten/niet sluiten of de PDF opnieuw aansluiten om de IEEE-detectie opnieuw te starten. Het budget van de macht voor een klasse-4 apparaat is 30W als 2-gebeurtenis classificatie is toegelaten op de haven, anders is het 15.4W

#### Cat9K(config-if)#power inline port 2-event

Opmerking: een sluitpoort/geen sluitpoort is nodig om de opdracht "power inline port 2-event" effectief te kunnen gebruiken. Zowel de switch/lijnkaart als de PD moeten een 2 gebeurtenisclassificatie ondersteunen, zodat deze opdracht werkt

Cat9K(config-if)#power inline static max <value> <++ desired amount of power in milliwatts

# Veelvoorkomende PoE-syslog-berichten, uitleg en acties

### 1. CONTROLLER PORT ERROR

Een poortfout die door de PoE-controller (Power over Ethernet) wordt gemeld, wordt door de Cisco-switch gedetecteerd. Van deze controllerfout bestaan enkele veelvoorkomende varianten.

#### 1.1 Tstart-fout

ILPOWER-3-CONTROLLER\_PORT\_ERR: Controller port error, Interface Gi1/0/1: Power Controller reports power Tstart error detected

Tstart is gerelateerd aan inschakelstroom wanneer een gevoed apparaat wordt geïnitialiseerd op een switchpoort. Tstart-fout betekent dat de waarde van de inrush-stroom, gemeten door switch PoE-controller, hoger was dan het toegestane maximum.

Vastgesteld is dat deze fout in sommige gevallen verband kan houden met het snel aansluiten/loskoppelen van het gevoede apparaat. Dit kan gebeuren wanneer de platformafhankelijke PoE staat-machine in een overgangsstaat is, en het terugbrengen van de PD bracht een nieuwe reeks toestandsmachinestappen teweeg die met degenen in overgang strijdig zijn.

U kunt dit probleem uitsluiten door de stekker uit het stopcontact te halen voor het gevoede apparaat dat is aangesloten op de poort waar de TStart-fout is opgetreden. Wacht tot u het syslogbericht 'powered down removed' en/of 'link down' ziet. Sluit het gevoede apparaat weer aan en controleer of het syslog-bericht niet opnieuw wordt weergegeven.

In sommige gevallen kunnen Tstart fouten gerelateerd zijn aan een langere of kortere Cat5 of Cat6 kabel. Zorg ervoor dat de kabellengte (inclusief kabellengte tussen patchpaneel einden) binnen specificaties is. Het gebruik van een kabel van een andere lengte zou in sommige van deze gevallen het probleem kunnen oplossen.

### 1.2 Oververhitting van voeding

%ILPOWER-3-CONTROLLER\_PORT\_ERR: Controller port error, Interface Gi1/0/1: Power Controller reports power supply over heat

Het "power inline port 2-event" commando zou kunnen helpen in sommige gevallen die dit scenario ervaren.

Voor deze fout op een Catalyst 9300L switch kunt u Cisco bug-id [CSCvs52594](https://bst.cloudapps.cisco.com/bugsearch/bug/CSCvs52594) bekijken en ervoor zorgen dat u Cisco IOS® XE versie 16.12.3 of hoger gebruikt

#### 1.3 Imax-fout

%ILPOWER-3-CONTROLLER\_PORT\_ERR: Controller port error, Interface Te3/0/1: Power Controller reports power Imax error detected

Er doet zich een Imax-fout voor wanneer een PoE-poort op de switch meer stroom verbruikt dan is onderhandeld. Bovendien kunnen sommige apparaten die niet van Cisco zijn een buitensporige stroomstoot vertonen wanneer ze voor het eerst worden aangesloten op een PoE-poort die een Imax-fout kan veroorzaken.

Meestal wordt deze fout gezien wanneer het aangedreven apparaat (PD) dat is aangesloten op een bepaalde poort meer stroom aantrekt dan wat via CDP/LLDP-onderhandeling wordt onderhandeld.

Probeer een goede PD op dezelfde poort en kijk of dat helpt. Als het probleem zich bij een specifieke gevoed apparaat/model voordoet, controleert u of het aangesloten gevoede apparaat IEEE-compliant is.

Zie [Probleemoplossing voor PoE Imax-fouten op Catalyst 3650/3850-Switches voor](https://www.cisco.com/c/nl_nl/support/docs/switches/catalyst-3850-series-switches/200607-Troubleshooting-PoE-Imax-Errors-on-Catal.html) meer informatie[.](https://www.cisco.com/c/nl_nl/support/docs/switches/catalyst-3850-series-switches/200607-Troubleshooting-PoE-Imax-Errors-on-Catal.html)

1.4 Andere ongewone logboekregistraties voor controllerpoortfouten

1. Macht gegeven, maar Power Controller rapporteert Power Good niet

%ILPOWER-3-CONTROLLER\_PORT\_ERR: Controller port error, Interface Gi1/0/20: Power given, but Power Controller does not report Power Good

%ILPOWER-5-IEEE\_DISCONNECT: Interface Gi1/0/20: PD removed

%ILPOWER-5-DETECT: Interface Gi1/0/20: Power Device detected: IEEE PD

%ILPOWER-5-IEEE\_DISCONNECT: Interface Gi1/0/20: PD removed

%ILPOWER-3-CONTROLLER\_PORT\_ERR: Controller port error, Interface Gi1/0/20: Power given, but Power Controller does not report Power Good

%ILPOWER-5-IEEE\_DISCONNECT: Interface Gi1/0/20: PD removed

Als onderdeel van de PoE-detectie en -classificatie is er een onderhandeling tussen de PSE en de PD die de PSE helpt te bepalen welke klasse de PD is. Wanneer de PoE-detectie en -classificatie voltooid zijn, wordt PoE toegewezen. In ideale scenario's, na PoE-toewijzing, rapporteert de PD "power good" terug naar de PSE en dan wordt de interface omhoog gebracht (laag 1 komt na PoE voor).

Als de PD er niet in slaagt het "power good" bericht te verzenden of niet tijdig het "power good" bericht te verzenden, wordt deze foutmelding afgedrukt, wat resulteert in een volledige herstart van PoE onderhandeling. Dit kan symptomen veroorzaken zoals het apparaat nooit volledig verbindt of constant macht het cirkelen.

Om de kwestie verder te isoleren, worden PoE debugs en sporen vereist van de problematische staat.

### 2. PWRGOOD SPARE PAIR

%ILPOWER-5-PWRGOOD\_SPARE\_PAIR: Interface Gi1/0/1: spare pair power good

Het gevoede apparaat heeft een verzoek om voeding voor het reservepaar gedaan en er is nu voeding beschikbaar op het reservepaar. Dit is geen foutbericht, maar een indicatie dat het gevoede apparaat om voeding heeft verzocht op het reservepaar van de Cat 5- of Cat 6-kabel en dat dit verzoek is ingewilligd. U hoeft verder niets te doen.

### 3. POWER CDP-SLUITING

%ILPOWER-5-ILPOWER\_POWER\_CDP\_SHUT: Interface Gi3/0/1: inline power shut %LINEPROTO-5-UPDOWN: Line protocol on Interface GigabitEthernet3/0/1, changed state to down %LINK-3-UPDOWN: Interface GigabitEthernet3/0/1, changed state to down %ILPOWER-7-DETECT: Interface Gi3/0/1: Power Device detected: IEEE PD %ILPOWER-5-POWER\_GRANTED: Interface Gi3/0/1: Power granted

Dit syslog-bericht geeft aan dat de inline voeding is afgesloten omdat CDP heeft gedetecteerd dat het stroomverbruik op deze PoE-switchpoort hoger is dan

- 1. het toegewezen vermogen of
- 2. de hardware-interfacelimiet of
- 3. het door de gebruiker geconfigureerde max. vermogen of
- 4. het beschikbare vermogen op deze switch

Als dit een kortstondige kwestie is, lost de kwestie zichzelf op nadat de switchport stuitert zoals in het voorbeeld. Als er een probleem blijft bestaan, moet u de vier eerder genoemde punten onderzoeken en uitsluiten.

In sommige scenario's, zou deze fout kunnen worden gezien wanneer zowel CDP als LLDP op switchport worden toegelaten en PoE debugs onthullen gebruik van beide protocollen in machtsonderhandeling. U kunt LLDP uitschakelen om het probleem te verhelpen:

no lldp tlv-select power-management OR

no lldp transmit / no lldp receive

In zeldzame gevallen kan dit logbericht een gevolg zijn van het gedrag van het gevoede apparaat. Zo vraagt PD in eerste onderhandeling een lagere waarde en wijst switch de gevraagde macht toe aan PD. Later vraagt hetzelfde gevoede apparaat meer vermogen aan dan eerder, meer dan het eerder toegewezen vermogen. Dit resulteert dan in een CDP-uitschakeling en een poortfluctuatie. Dergelijke scenario's kunnen van [onbeperkt PoE of Fast PoE](/content/en/us/td/docs/switches/lan/catalyst9300/software/release/16-9/configuration_guide/npl/b_169_npl_9300_cg/configuring___perpetual_poe.pdf) profiteren

### 4. INVALID IEEE CLASS

%ILPOWER-5-INVALID\_IEEE\_CLASS: Interface Gi1/0/1: has detected invalid IEEE class: 8 device. Power denied

%ILPOWER-7-DETECT: Interface Gi1/0/1: Power Device detected: IEEE PD

Deze foutmelding verschijnt wanneer het aangesloten gevoede apparaat een ongeldige IEEEklasse heeft. De switch schakelt het apparaat niet in. Zie PoE-klasse voor meer informatie over PoE-klassen.

Als u een apparaat zonder cisco (PD) gebruikt, moet u uitzoeken of de PD de juiste klasse is.

#### 5. SHUT OVERDRAWN

%ILPOWER-3-SHUT\_OVERDRAWN: Interface Gi1/0/1 is shutdown as it is consuming more than the maximum configured power (15400) milliwatts. %ILPOWER-5-IEEE\_DISCONNECT: Interface Gi1/0/1: PD removed

%PM-4-ERR\_DISABLE: inline-power error detected on Gi1/0/1, putting Gi1/0/1 in err-disable state

Deze fout betekent dat de switch besloot de interface af te sluiten omdat het aangedreven apparaat meer verbruikte dan de maximum geconfigureerde/onderhandelde macht

Zorg ervoor dat het juiste vermogensbudget is bepaald voor deze interface, gebaseerd op de elektrische specificaties of nominale waarden van het gevoede apparaat. U wordt aangeraden het uitschakelvermogen indien nodig te wijzigen in een hogere waarde om het apparaat ingeschakeld te laten.

Als u een niet door Cisco aangedreven apparaat gebruikt, ontdek dan de verwachte stroomtoevoer die nodig is in vergelijking met wat er wordt getekend.

#### 6. TSTART SPAREPAIR

%ILPOWER-5-TSTART\_SPARE\_PAIR: Interface Te3/0/1: spare pair power error: TSTART

Met deze foutmelding wordt aangegeven dat het gevoede apparaat dat is aangesloten op de switchpoort heeft geprobeerd voeding aan te vragen op een extra Cat 5- of Cat 6-aderpaar en dat de switch een hogere inschakelstroom dan verwacht (Tstart-fout) heeft gedetecteerd en als gevolg daarvan de stroom heeft afgesloten.

Deze fout wordt vaak gezien in combinatie met Imax-fout of andere besproken fouten. Volg de voor die secties beschreven corrigerende procedures afhankelijk van de waargenomen fout.

#### 7. SINGLE PAIRSET FAULT

%LINEPROTO-5-UPDOWN: Line protocol on Interface GigabitEthernet1/0/1, changed state to up %ILPOWER-5-SINGLE\_PAIRSET\_FAULT: Interface Gi1/0/1: shutting down Alt-B pairset due to OVERCLS fault %ILPOWER-5-SINGLE\_PAIRSET\_FAULT: Interface Gi1/0/1: shutting down Alt-B pairset due to OVERCLS

fault

Deze fout betekent dat het dubbele handtekening aangedreven apparaat op de switchport een kritieke fout op een paar heeft geraakt en dus dat het paar is uitgeschakeld. Het eerdere voorbeeld is afkomstig van een UPoE+-aangedreven apparaat en switch.

### 8. PGOOD TIMEOUT SPARE PAIR

%ILPOWER-5-PGOOD\_TIMEOUT\_SPARE\_PAIR: Interface Te1/0/1: spare pair power good timeout error Deze fout betekent dat het aangedreven apparaat aangesloten op switchport probeerde om macht op reserve Cat5 of Cat6 draadpaar aan te vragen maar de reserve paarmacht goede onderbrekingsfout kwam voor en de macht op reservepaar wordt niet geleverd.

 Denk eraan dat met een 802.3bt (UPoE+) switch de Cisco-switch die de IEEE 802.3bt-standaard ondersteunt voor apparaten met type 3-voeding, standaard in de 802.3at-modus kan staan. 802.3bt-modus kan worden ingeschakeld via deze configuratie in globale configuratiemodus. Met deze opdracht wordt de switch opnieuw opgestart na de configuratie. Deze stap is niet van toepassing op switchmodellen die niet UPoE+-compatibel zijn.

C9K(config)# hw-module switch 1 upoe-plus !!!WARNING!!!This configuration will power cycle the switch to make it effective. Would you like to continue y/n?

Een andere mogelijke oplossing zou kunnen zijn om te proberen en hardcode nodig macht op de switchport met de "macht inline statische"interfaceconfiguratie.

In zeldzame gevallen kan deze fout ook optreden wanneer een 802.2bt lijnkaart/switch wordt gebruikt.

%ILPOWER-5-SINGLE\_PAIRSET\_FAULT: Interface Gi1/0/1: shutting down Alt-B pairset due to OVERCLS fault

Dit betekent dat het gevoede apparaat niet kan werken met het 802.3bt PoE-systeem. Gebruik een niet-802.3bt PoE-switch.

#### 9. ILPOWER POWER DENY

%ILPOWER-5-IEEE\_DISCONNECT: Interface Gi1/0/1: PD removed %ILPOWER-7-DETECT: Interface Gi1/0/1: Power Device detected: IEEE PD %ILPOWER-5-ILPOWER\_POWER\_DENY: Interface Gi1/0/1: inline power denied. Reason: insufficient power

Deze fout betekent dat er niet genoeg stroom in de switch blijft om aan de Power over Ethernet (PoE) poort te leveren.

Dit komt waarschijnlijk doordat het totale inline vermogen groter is dan het beschikbare vermogen. Verifieer de vermogensbudgettering. Installeer zo mogelijk meer voedingseenheden. Aanpassing van de voedingsredundantie van redundant naar gecombineerd kan ook helpen. Voor gestapelde systemen kan de gestapelde voeding worden beschouwd als de totale voeding voor stapels.

#### 10. CONTROLLER POST ERR

%ILPOWER-3-CONTROLLER\_POST\_ERR: Inline Power Feature is disabled on this switch because Power On Self Test (POST) failed on this switch.

De switch heeft besloten PoE uit te schakelen omdat POST (Power On Self Test) op deze switch is mislukt.

Verifieer de functionaliteit van de PoE-controller (Power over Ethernet) om de status van de voedingsbronapparatuur te controleren. Zie de sectie over POST onder PoE-outputs en gegevensverzameling voor meer informatie.

### 11. IEEE DISCONNECT

%ILPOWER-7-DETECT: Interface Gi2/0/1: Power Device detected: Cisco PD %ILPOWER-5-IEEE\_DISCONNECT: Interface Gi2/0/1: PD removed

Deze fout duidt erop dat het gevoede apparaat niet meer is aangesloten op de switch of dat het aangesloten gevoede apparaat is overgeschakeld naar een externe AC-voedingsbron waardoor de switch PoE op de poort heeft verwijderd.

In sommige gevallen gaat deze fout gepaard met andere fouten, zoals de volgende:

%ILPOWER-5-IEEE\_DISCONNECT: Interface Tw1/0/1: PD removed %ILPOWER-3-CONTROLLER\_PORT\_ERR: Controller port error, Interface Tw1/0/1: Power is given, but State Machine Power Good wait timer timed out %ILPOWER-5-IEEE\_DISCONNECT: Interface Tw1/0/1: PD removed

In dergelijke gevallen moet, afhankelijk van de andere fout, passende actie worden ondernomen.

#### 12. LOG OVERDRAWN

%ILPOWER-4-LOG\_OVERDRAWN: Interface Gi1/0/1 is overdrawing power. it is consuming 2346 milliwatts where as maximum configured power is (0) milliwatts. %ILPOWER-5-IEEE\_DISCONNECT: Interface Gi1/0/1: PD removed

De interface X heeft een vermogen van Y milliwatt verbruikt, terwijl het maximale geconfigureerde vermogen Z milliwatt is. Dit is slechts een informatief logbericht en de switch blijft PoE leveren op de poort tenzij de switch zonder stroom komt te zitten (SHUT\_OVERDRAWN) of er een andere fout optreedt.

Zorg ervoor dat het juiste vermogensbudget is bepaald voor deze interface, gebaseerd op de elektrische specificaties en nominale waarden van het gevoede apparaat. U wordt aangeraden zo nodig het uitschakelvermogen te wijzigen

#### 13. CLR OVERDRAWN

%ILPOWER-3-CONTROLLER\_PORT\_ERR: Controller port error, Interface Gi1/0/1: Power given, but State Machine Power Good wait timer timed out %ILPOWER-4-LOG\_OVERDRAWN: Interface Gi1/0/1 is overdrawing power. it is consuming 2346 milliwatts whereas maximum configured power is (0) milliwatts. %ILPOWER-5-IEEE\_DISCONNECT: Interface Gi1/0/1: PD removed %ILPOWER-7-DETECT: Interface Gi1/0/1: Power Device detected: Cisco PD %ILPOWER-5-CLR\_OVERDRAWN: Interface Gi1/0/1 is NOT overdrawing power. it is consuming 2346 milliwatts whereas maximum configured value is (15400) milliwatts. Dit informatielogboek vertelt de gebruiker dat interface X macht vroeger overdreef maar NIET meer is. het heeft Y milliwatts verbruikt terwijl de maximum gevormde waarde Z milliwatts is.

#### 14. DET TIMEOUT SPARE PAIR

%ILPOWER-6-SET\_ILPOWER: Set power allocated to POE to 17180 for slot 0

%ILPOWER-7-DETECT: Interface Gi4/0/1: Power Device detected: IEEE PD

%ILPOWER-5-POWER\_GRANTED: Interface Gi4/0/1: Power granted

%ILPOWER-5-DET\_TIMEOUT\_SPARE\_PAIR: Interface Gi4/0/1: spare pair detect timeout

Deze fout betekent dat het gevoede apparaat om Cat 5- of Cat 6-reservedraadvoeding heeft gevraagd en dat tijdens het proces een time-out van het reservepaar is ontdekt. Hierdoor wordt de voeding op het reservepaar niet meegeleverd.

15. Macht gegeven, maar Power Controller rapporteert Power Good niet

# PoE-outputs en dataverzameling

## PoE-syslog

Zoek naar relevante foutmeldingen in de sectie Veelvoorkomende PoE-syslog-berichten in de output van 'show logging'. Bijvoorbeeld, PoE controllerfout, PoE budgetfout, voedingsprobleem enzovoort.

## POST-status

POST test de functionaliteit van de PoE-controller (Power over Ethernet) om de toegankelijkheid van de chip, de firmwaredownload en de status van de voedingsbronapparatuur te controleren.

```
C9K#show post
Stored system POST messages:
Switch 1
---------
**snip**
POST: Inline Power Controller Tests : Begin <++ PoE related test
POST: Inline Power Controller Tests : End, Status Passed <++ Desirable outcome
```
### Inline voeding en budget

Verifieer het PoE-vermogensbudget en de status van de inline voeding van een switchlid/lijnkaart/interface. Gebruik de opdracht 'show power inline' om de volgende factoren te bekijken:

- PoE-vermogen beschikbaar per switch
- PoE-vermogen dat door alle poorten in de switch wordt gebruikt
- PoE-vermogen dat door elk aangesloten gevoed apparaat wordt gebruikt
- PoE-vermogensclassificatie

```
C9348U#show platform software ilpower system 1 <++ This value represents switch number for
C9300/C9200 and line card number for C9400
ILP System Configuration
   Slot: 1
  ILP Supported: Yes
  Total Power: 857000
   Used Power: 8896
   Initialization Done: Yes
   Post Done: Yes
   Post Result Logged: No
   Post Result: Success
   Power Summary:
     Module: 0
      Power Total: 857000
     Power Used: 8896
      Power Threshold: 80
```
 Operation Status: On Pool: 1 Pool Valid: Yes Total Power: 857000 Power Usage: 8896

C9348U#show power inline module 1 <++ This value represents switch number for C9300/C9200 and line card number for C9400

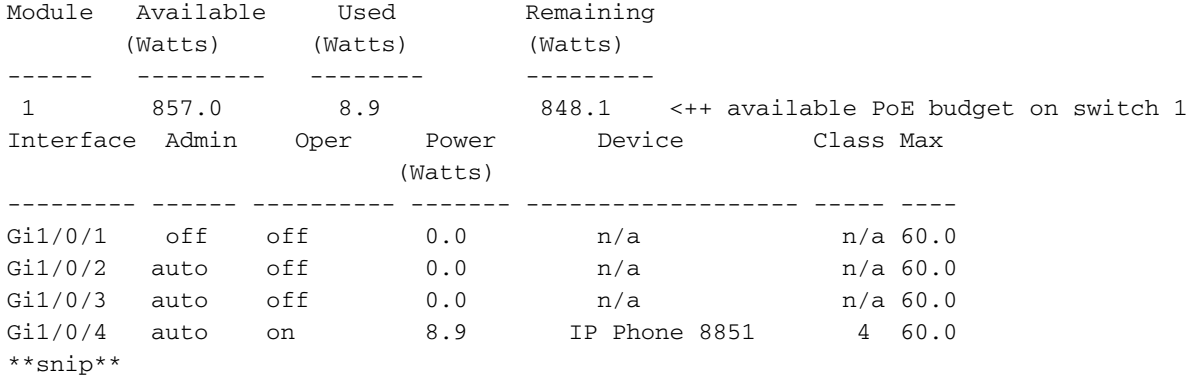

#### C9348U#show power inline gigabitEthernet 1/0/4

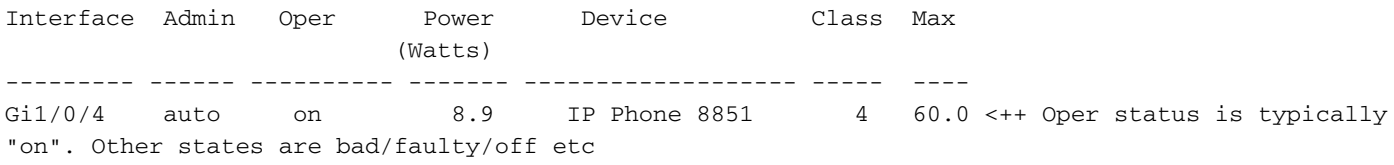

C9348U#show power inline gigabitEthernet 1/0/4 detail Interface: Gi1/0/4 Inline Power Mode: auto Operational status: on <++ Success Device Detected: yes <++ Success Device Type: Cisco IP Phone 8851 <++ Success IEEE Class: 4 <++ Success Discovery mechanism used/configured: Ieee and Cisco Police: off Power Allocated Admin Value: 60.0 Power drawn from the source: 8.9 <++ Success Power available to the device: 8.9 <++ Success Actual consumption Measured at the port: 3.4 <++ Success Maximum Power drawn by the device since powered on: 3.8 Absent Counter: 0 Over Current Counter: 0 Short Current Counter: 0 Invalid Signature Counter: 0 Power Denied Counter: 0 Power Negotiation Used: CDP LLDP Power Negotiation --Sent to PD-- --Rcvd from PD-- Power Type:

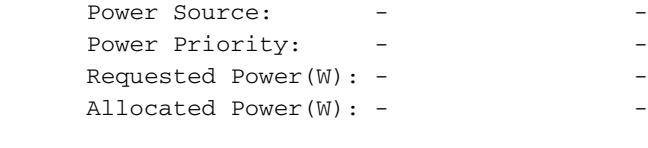

Four-Pair PoE Supported: Yes Spare Pair Power Enabled: No

C9348U#show power inline police gigabitEthernet 1/0/4

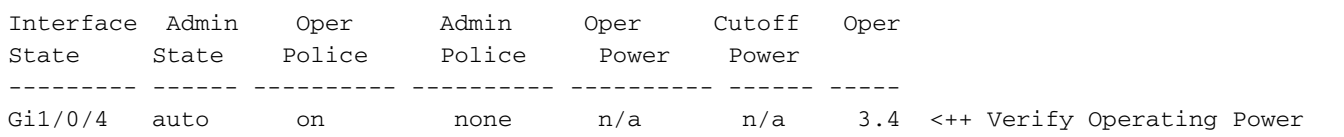

C9348U#show platform software ilpower port gigabitEthernet 1/0/4 ILP Port Configuration for interface Gi1/0/4 Initialization Done: Yes ILP Supported: Yes ILP Enabled: Yes POST: Yes Detect On: No PD Detected Yes PD Class Done No Cisco PD: No Power is On: Yes Power Denied: No PD Type: IEEE PD Class: IEEE4 Power State: OK Current State: NGWC\_ILP\_LINK\_UP\_S <++ Success Previous State: NGWC\_ILP\_LINK\_UP\_S Requested Power: 8896 Short: 0 Short Cnt: 0 Cisco PD Detect Count: 0 Spare Pair mode: 0 Spare Pair Arch: 1 Signal Pair Pwr alloc: 0 Spare Pair Power On: 0 PD power state: 0 Timer: Bad Power: Stopped Power Good: Stopped Power Denied: Stopped Cisco PD Detect: Stopped IEEE Detect: Stopped IEEE Short: Stopped Link Down: Stopped Vsense: Stopped

# PoE-diagnoses

Met online diagnoses kunt u de hardwarefunctionaliteit van een apparaat testen en verifiëren terwijl het apparaat op een actief netwerk is aangesloten. Online diagnoses bevatten pakketswitchingtests waarmee verschillende hardwarecomponenten worden gecontroleerd en het datapad en besturingssignalen worden geverifieerd. Met online diagnoses worden onder andere problemen gerelateerd aan de volgende aspecten gedetecteerd:

- PoE-hardwarecomponenten
- Interfaces
- Soldeerverbindingen en bordintegriteit

Hier zijn enkele diagnostische tests die kunnen worden gebruikt. Deze kunnen on-demand worden uitgevoerd, in tegenstelling tot **POST** dat alleen tijdens het opstarten wordt uitgevoerd. Lees vóór de test de informatie in de tabel om een beter inzicht te krijgen in de mogelijke botsingen.

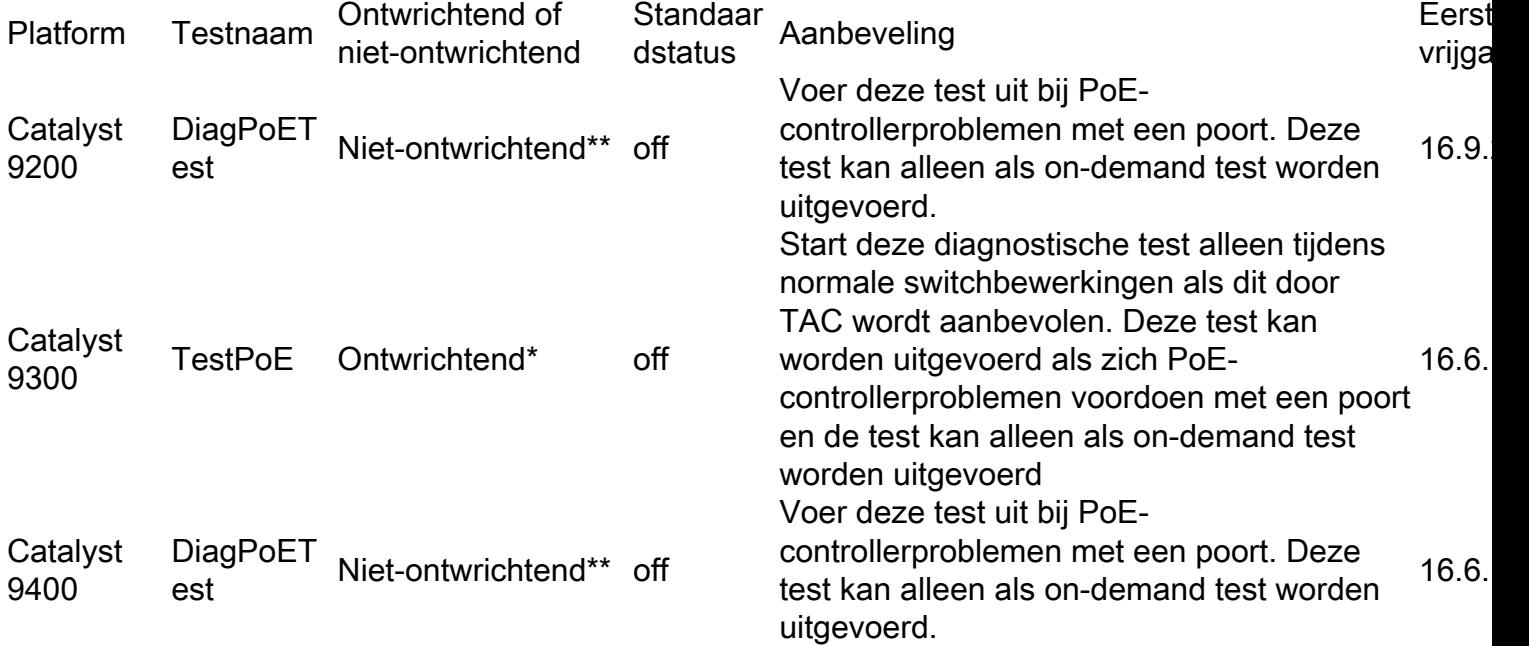

\* Wordt onder controle gehouden door Cisco als dit in de toekomst niet-verstorend kan worden gemaakt.

\*\* Niet-ontwrichtende test, kan veilig worden uitgevoerd tijdens productie.

#### Catalyst 9200

C9200L-24P-4X-A#diagnostic start switch 1 test DiagPoETest <++ 1 is switch number, use respective switch number in question Diagnostic[switch 1]: Running test(s) 6 may disrupt normal system operation and requires reload Do you want to continue? [no]: yes <++ hit yes, this is non-disruptive. Enhancement is being tracked to remove warning message

\*Jun 10 10:22:06.718: %DIAG-6-TEST\_RUNNING: switch 1: Running DiagPoETest{ID=6} ... \*Jun 10 10:22:06.719: %DIAG-6-TEST\_OK: switch 1: DiagPoETest{ID=6} has completed successfully

C9200L-24P-4X-A#sh diagnostic result switch 1 test DiagPoETest Current bootup diagnostic level: minimal

```
Test results: ( . = Pass, F = Tail, U = Untested)6) DiagPoETest ---------------------> . <++ expected result is pass "."
Catalyst 9300
```
C9348U-1#diagnostic start switch 1 test DiagPoETest <++ 1 is switch number, use respective switch number in question Diagnostic[switch 1]: Running test(s) 8 may disrupt normal system operation and requires reload Do you want to continue? [no]: yes << use with caution, this is disruptive test C9348U-1# \*Mar 7 06:28:39 CET: %DIAG-6-TEST\_RUNNING: switch 1: Running DiagPoETest{ID=8} ...

\*Mar 7 06:28:39 CET: %DIAG-6-TEST\_OK: switch 1: DiagPoETest{ID=8} has completed successfully  $C934811 - 1#$ 

C9348U-1#show diagnostic result switch 1 test DiagPoETest Current bootup diagnostic level: minimal Test results:  $( . = Pass, F = Tail, U = Untested)$ 8) DiagPoETest ---------------------> . <++ expected result is pass "."

#### Catalyst 9400

C9400#diagnostic start module 3 test TestPoe <++ 3 is line card number, use respective line card number in question \*Jun 10 10:15:23.835: %SYS-5-CONFIG\_I: Configured from console by console test94# \*Jun 10 10:15:26.118:  $$DIAG-6-TEST$  RUNNING: module 3: Running TestPoe{ID=5} ... \*Jun 10 10:15:26.119: %DIAG-6-TEST\_OK: module 3: TestPoe{ID=5} has completed successfully C9400#sh diagnostic result module 3 test TestPoe Current bootup diagnostic level: minimal

Test results:  $( . = Pass, F = Tail, U = Untested$ 5) TestPoe -------------------------> . <++ expected result is pass "."

## Geavanceerde troubleshooting

Deze sectie bevat debug-informatie voor PoE en platformspecifieke informatie die nuttig is om PoE-problemen op te lossen. Sommige van deze uitgangen zijn niet logisch of zijn niet beschikbaar in een menselijk leesbaar formaat voor de eindgebruiker. Deze zijn veilig bevonden om in productie te lopen en zouden nuttig zijn als verstrekt aan Cisco TAC wanneer een PoE heet probleem is.

### Debug-opdrachten voor InlinePower (ILP) voor PoE

ILpower (ILP) is een interne Cisco IOS XE-softwarecomponent die wordt uitgevoerd binnen Cisco IOS Frame Relay (Cisco IOSd). FirePOWER implementeert een PoE-statesmachine die verschillende stappen van PoE-functionaliteit bestuurt. Vervolgens is er een energiediagram dat kan worden gebruikt als referentie in combinatie met Cisco IOSd-debugs.

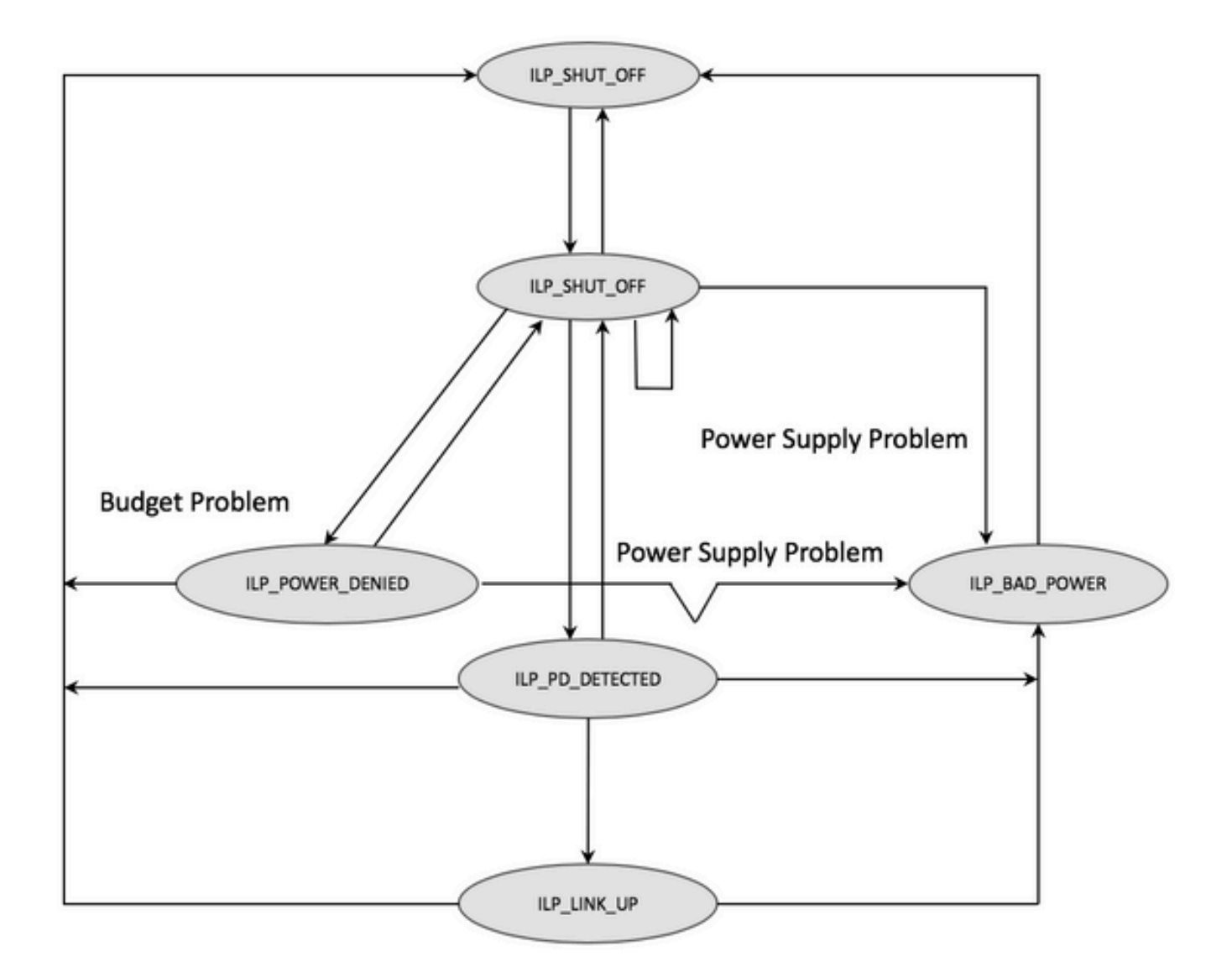

Bestudeer debug-opdrachten van elke stap van de toestandsautomaat om erachter te komen bij welke stap de functionaliteit niet meer werkt. Vergelijk deze debugs van een PoE poort die werkt en een PoE poort die niet werkt met dezelfde / soortgelijke PD's kan ook nuttig zijn om anomalieën te identificeren.

#### 1. Start deze debug-opdrachten

debug condition interface GigabitEthernet <> <++ Specify interface number for conditional debugging. This helps to limit impact on CPU. debug ilpower event debug ilpower controller debug ilpower powerman 2. Sluit de betreffende poort

3. Schakel 'logging console' en 'terminal monitor' uit (no logging console in de modus Global Configuration en term no mon in de uitvoeringsmodus voor gebruikers)

4. Back-up van de logboekuitvoer indien nodig, sinds de volgende stap de logboekbuffer opnieuw instelt. Voorbeeld: show logging | redirect flash:showlogbackup.txt

5. Zorg dat het niveau van de logboekregistratiebuffer is ingesteld op debugging. Verhoog de grootte van de logboekregistratiebuffer in elk geval naar 50.000 (logging buffer 50000). Het is belangrijk om te onthouden dat deze stap historische logboeken ontruimt.

6. Schakel de voorwaardelijke debugging en clear logging in (clear logging) in

7. Maak de sluiting van de betreffende poort ongedaan en wacht minstens 30-40 seconden op de PoE-onderhandeling.

8. Schakel foutopsporing uit (undebug all) en verzamel de output van show logging om de debuginformatie te begrijpen.

9. Annuleert alle wijzigingen die in stap 2-7 zijn aangebracht.

Dit is hoe een succesvolle PoE transactie er doorgaans als uitziet:

```
*Mar 6 22:18:33.493: ILP:: ilp enabled in hwidb Gi1/0/4
*Mar 6 22:18:33.493: ILP notify LLDB-TLV: lldp power class tlv:
*Mar 6 22:18:33.493: (curr/prev) pwr value 15400/0
*Mar 6 22:18:33.493: ILP:: ILP CLI 'no shut' handling ( Gi1/0/4 ) Okay
*Mar 6 22:18:33.493: ILP:: Sending poe coredump msg to slot:1
*Mar 6 22:18:33.493: ILP::
Sending E_ILP_GET_DEBUG_CORE_DUMP IPC message from RP to platform
*Mar 6 22:18:33.493: ILP:: ilp hwidb Gi1/0/4 admstate 2
*Mar 6 22:18:33.493: ILP:: ilp hwidb Gi1/0/4 admstate auto, start detect 2
*Mar 6 22:18:33.493: ILP:: ILP CLI 'no shut' handling ( Gi1/0/4 ) Okay
*Mar 6 22:18:33.493: ILP:: ilp enabled in hwidb Gi1/0/4
*Mar 6 22:18:33.494: ILP:: Gi1/0/4: State=NGWC_ILP_SHUT_OFF_S-0,
Event=NGWC_ILP_CLI_START_DETECT_EV-17
*Mar 6 22:18:33.494: ILP:: START_DETECT_EV, shutoff_state Gi1/0/4
*Mar 6 22:18:33.494: ILP:: Sending poe detect msg to slot:1 port:4
*Mar 6 22:18:33.494: ILP::
Sending E_ILP_START_IEEE IPC message from RP to platform
*Mar 6 22:18:34.617: ILP:: ILP:get_all_events: num_port: 1, if_id: 4
*Mar 6 22:18:34.617: ILP:: interface in get_all_events: Gi1/0/4, slot 1, port 4
*Mar 6 22:18:34.617: ILP:: ilp event CLASS DONE <++ Classification done
*Mar 6 22:18:34.617: ILP:: posting ilp slot 1 port 4 event 1 class 4
*Mar 6 22:18:34.617: ILP:: ilp fault 0
*Mar 6 22:18:34.618: ILP:: Gi1/0/4: State=NGWC_ILP_DETECTING_S-2,
Event=NGWC_ILP_IEEE_CLASS_DONE_EV-1
*Mar 6 23:18:34 CET: %ILPOWER-7-DETECT: Interface Gi1/0/4: Power Device detected: IEEE PD
*Mar 6 22:18:34.618: (Gi1/0/4) data power pool 1 <++ power is taken from a single pool on the
PSE called pool 1
*Mar 6 22:18:34.618: Ilpower PD device 3 class 7 from interface (Gi1/0/4)
*Mar 6 22:18:34.618: (Gi1/0/4) state auto
*Mar 6 22:18:34.618: (Gi1/0/4) data power pool: 1, pool 1
*Mar 6 22:18:34.618: (Gi1/0/4) curr pwr usage 30000
*Mar 6 22:18:34.618: (Gi1/0/4) req pwr 30000 <++ requested power is 30W i.e 30000 mw
*Mar 6 22:18:34.618: (Gi1/0/4) total pwr 857000 <++ total current available PoE on switch 1 is
875000 mw
*Mar 6 22:18:34.618: (Gi1/0/4) power_status OK
*Mar 6 22:18:34.618: ilpower new power from pd discovery Gi1/0/4, power_status ok
*Mar 6 22:18:34.618: Ilpower interface (Gi1/0/4) power status change, allocated power 30000
*Mar 6 22:18:34.618: ILP notify LLDB-TLV: lldp power class tlv:
*Mar 6 22:18:34.618: (curr/prev) pwr value 30000/0 <++ current value 30W and previous value was
\cap*Mar 6 22:18:34.618: ILP::
Sending E_ILP_USED_POE IPC message from RP to platform
*Mar 6 22:18:34.618: ILP:: Update used poe power 30000 to platform_mgr for slot 1
```
\*Mar 6 22:18:34.618: ILP:: Sending icutoff current msg to slot:1 port:4 \*Mar 6 22:18:34.618: ILP:: Sending E\_ILP\_SET\_ICUTOFF IPC message from RP to platform \*Mar 6 22:18:34.618: ilpower\_notify\_lldp\_power\_via\_mdi\_tlv Gi1/0/4 pwr alloc 30000 \*Mar 6 22:18:34.618: Gi1/0/4 AUTO PORT PWR Alloc 255 Request 255 \*Mar 6 22:18:34.618: Gi1/0/4: LLDP NOTIFY TLV: <++ values are pushed down to software in form of TLV (type-length-value) (curr/prev) PSE Allocation: 25500/0 (curr/prev) PD Request : 25500/0 (curr/prev) PD Class : Class 4/ <++ class 4 device, 30W from PSE (curr/prev) PD Priority : low/unknown (curr/prev) Power Type : Type 2 PSE/Type 2 PSE (curr/prev) mdi\_pwr\_support: 15/0 (curr/prev Power Pair) : Signal/ (curr/prev) PSE Pwr Source : Primary/Unknown \*Mar 6 22:18:34.619: ILP:: Sending ieee pwr msg to slot:1 port:4 \*Mar 6 22:18:34.619: ILP:: Sending E\_ILP\_APPROVE\_PWR,DENY IPC message from RP to platform \*Mar 6 22:18:34.619: ILP:: ILP Power Accounting REO PWR (  $Gi1/0/4$  ) Okay sys used=30000 \*Mar 6 22:18:34.619: ILP:: Sending E\_ILP\_SET\_ICUTOFF IPC message from RP to platform \*Mar 6 22:18:34.619: ILP:: Sending icutoff current msg to slot:1 port:4 \*Mar 6 22:18:34.619: ILP:: Sending E\_ILP\_SET\_ICUTOFF IPC message from RP to platform \*Mar 6 22:18:34.619: ILP:: Sending E\_ILP\_SET\_ICUTOFF IPC message from RP to platform \*Mar 6 22:18:34.619: ILP:: Sending icutoff current msg to slot:1 port:4 \*Mar 6 22:18:34.619: ILP:: Sending E\_ILP\_SET\_ICUTOFF IPC message from RP to platform \*Mar 6 22:18:34.619: ILP:: Sending E\_ILP\_SET\_ICUTOFF IPC message from RP to platform \*Mar 6 22:18:34.619: ILP:: Sending icutoff current msg to slot:1 port:4 \*Mar 6 22:18:34.619: ILP:: Sending E\_ILP\_SET\_ICUTOFF IPC message from RP to platform \*Mar 6 22:18:34.909: ILP:: Rx Response ILP msg: response\_code 12, sw\_num 1 \*Mar 6  $22:18:34.909$ : ILP:: ILP msg: received E\_ILP\_GET\_POWER\_SENSE \*Mar 6 22:18:34.909: ILP:: ILP:pwr\_sense: num\_ports: 48, switch\_num: 1 \*Mar 6 22:18:34.910: ILP:: ILP:Gi1/0/4:power real 0, min 0, max 0, police 0, overdraw: 0 \*Mar 6 23:18:35 CET: %SYS-5-CONFIG\_I: Configured from console by console \*Mar 6 22:18:35.205: ILP:: ILP:get\_all\_events: num\_port: 1, if\_id: 4 \*Mar 6 22:18:35.206: ILP:: interface in get\_all\_events: Gi1/0/4, slot 1, port 4 \*Mar 6 22:18:35.206: ILP:: ilp event PWR GOOD \*Mar 6 22:18:35.206: ILP:: posting ilp slot 1 port 4 event 2 class 0 \*Mar 6 22:18:35.206: ILP:: ilp fault 0 \*Mar 6 22:18:35.206: ILP:: Gi1/0/4: State=NGWC\_ILP\_IEEE\_PD\_DETECTED\_S-4, Event=NGWC\_ILP\_PWR\_GOOD\_EV-2 \*Mar 6 23:18:35 CET: \$ILPOWER-5-POWER GRANTED: Interface Gi1/0/4: Power granted \*Mar 6 23:18:35 CET: %LINK-3-UPDOWN: Interface GigabitEthernet1/0/4, changed state to down \*Mar 6 22:18:39.318: ILP:: ilpsm posting link up event  $Gi1/0/4$ \*Mar 6 22:18:39.319: ILP:: Gi1/0/4: State=NGWC\_ILP\_LINK\_UP\_S-6, Event=NGWC\_ILP\_PHY\_LINK\_UP\_EV-20 \*Mar 6 23:18:41 CET: %LINK-3-UPDOWN: Interface GigabitEthernet1/0/4, changed state to up \*Mar 6 22:18:41.317: ILP:: ilp enabled in hwidb Gi1/0/4 \*Mar 6 23:18:42 CET: %SYS-5-LOG\_CONFIG\_CHANGE: Console logging: level debugging, xml disabled, filtering disabled \*Mar 6 23:18:42 CET: %LINEPROTO-5-UPDOWN: Line protocol on Interface GigabitEthernet1/0/4, changed state to up \*\*snip\*\*

#### Specifieke dataverzameling voor Catalyst 9200

1. Verzamel de output van 'show tech-support PoE'

C9200#show tech-support poe | redirect flash:shtechPOE9200.txt

2. Haal de IFM-toewijzing voor het betreffende switch-lid op. Zorg ervoor dat u het juiste switch nummer gebruikt waarop het PoE probleem bestaat. Dit is handig voor TAC om andere verzamelde outputs te interpreteren.

C9200#show platform software fed switch 1 ifm mappings

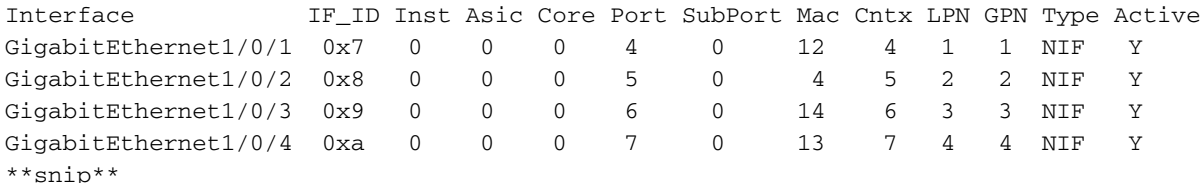

3. Verzamel traces. Deze CLI maakt een binair bestand in flash. Voor nader onderzoek kan dit worden gedecodeerd door Cisco TAC.

C9200#request platform software trace archive

```
C9200#dir flash: | in tar
48602 -rw- 404145 Jun 9 2020 03:12:36 +00:00 C9200L-48P-4X-1_1_RP_0_trace_archive-20200609-
031235.tar.gz <++ upload to TAC case
C9200#
```
4. Verzamel nog meer PoE-registers. Deze CLI maakt een bestand in flash. Voor meer informatie kan dit worden geanalyseerd door Cisco TAC.

C9200#show controllers power inline For logs refer to /flash/poe\_controller\_logs\_\*

C9200#dir flash: | in poe 32472 -rw- 33566 Dec 4 2021 09:12:10 +00:00 poe\_controller\_logs\_sw2\_Sat-Dec-04- 21-09:12:10-UTC

Opmerking: deze CLI wordt vanaf 17.6.x officieel ondersteund.

## Specifieke dataverzameling voor Catalyst 9300

1. Verzamel de output van 'show tech-support PoE'

C9300#show tech-support poe | redirect flash:shtechPOE9300.txt

2. Nuttige show-opdrachten (ook aanwezig in 'show tech poe') die afzonderlijk kunnen worden verzameld en onderzocht.

```
show clock
show version
show running-config
show env all
show power inline
show power inline police
show interface status
show platform software ilpower details
show stack-power budgeting
```

```
show stack-power detail
show controllers ethernet-controller phy detail
show controllers power inline module 1
show platform frontend-controller version 0 1
show platform frontend-controller manager 0 1
show platform frontend-controller subordinate 0 1
show platform software ilpower system 1
show power inline Gi<> detail
3. Verzamel "frontend-controller" versie en controller dump
```
3.1 show platform frontend-controller version 0 <switch number>

```
C9348U#show platform frontend-controller version 0 1 <++ 1 is switch number here, use your
respective switch number in question
Switch 1 MCU:
Software Version 129
System Type 6
Device Id 2
Device Revision 0
Hardware Version 41
Bootloader Version 17
```
#### 3.2 show controllers power inline module <switch number>

show controllers power inline module 1 <++ 1 is switch number, use respective switch no. in question

3.3 Lees de controllerregisters.

test frontend-controller read-poe <MCU no> module <switch member#>

 U moet de consoletoegang gebruiken om deze uitvoer te afdrukken. Verzamel deze output voor alle MCU's op de betreffende switch.

Opmerking: Voor een UPoE module is MCU nummer 1-24 en voor POE+ module is MCU nummer 1 -12.

```
test frontend-controller read-poe 1 module 1 <++ MCU #1 of switch 1,use respective switch number
as applicable
test frontend-controller read-poe 2 module 1 <++ MCU #2 of switch 1,use respective switch number
as applicable
test frontend-controller read-poe 3 module 1 <++ MCU #3 of switch 1,use respective switch number
as applicable
...
...
test frontend-controller read-poe 12 module 1 <++ MCU #12 of switch 1,use respective switch
number as applicable
...
... <++ Output for MCU 13-24 is applicable only to UPoE devices
...
test frontend-controller read-poe 24 module 1
```
Sample Output-

C9300#test frontend-controller read-poe 24 module 1

Switch 1 Power controller instance 24 Switch number:1

Basic registers: 0x08 0xF6 0x00 0x00 0x01 0x01 0x00 0x00 0x00 0x00 0x00 0x00 0x06 0x00 0x00 0x00 0x00 0x2C 0x02 0x0F 0x11 0xF0 0xC0 0x80 0x00 0x00 0x10 0x1B 0x10 0x01 0x00 0x00 0x00 0x00 0x10 0x02 0x00 0x00 0x00 0x00 0x00 0x00 0x00 0x00 0x00 0x00 0x00 0x00 0x00 0x00 0x00 0x00 0x00 0x00 0x00 0x00 0x00 0x00 0x00 0x00 0x00 0x00 0x00 0x00 Extended registers: 0xFF 0xFF 0x00 0x00 0x00 0x00 0x00 0xA8 0x00 0x69 0x03 0x00 0x00 0x00 0x00 0x00 0x00 0x00 0x00 0x00 0x00 0x00 0x00 0x00 0x00 0x00 0x00 0x00 0x15 0x16 0x60 0xFF 0x00 0x00 0x00 0x02 0xAA 0x00 0x00 0x00 0x00 0x00 0x00 0x00 0x00 0x00 0x00 0x00 0x00 0x00 0x00 0x00 0x00 0x00 0x00 0x00 0x00 0x00 0x00 0x00 0x00 0x00 0x00 0x00

4. Haal de IFM-toewijzing voor het betreffende switch-lid op. Gebruik het nummer van de StackWise-switch waarop zich het PoE-probleem voordoet. Dit is handig voor TAC om andere verzamelde outputs te interpreteren.

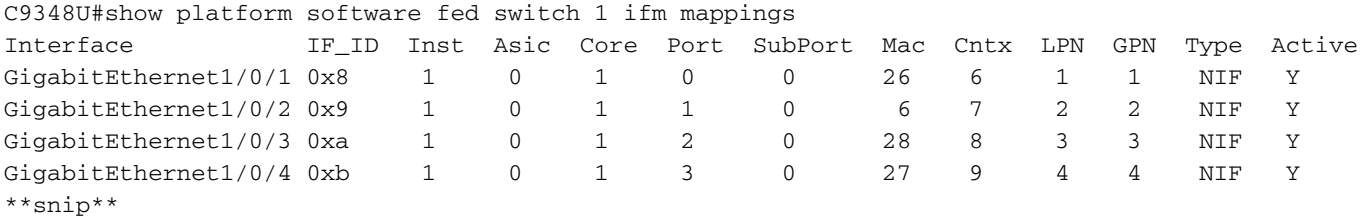

5. Verzamel traces van platformbeheer voor TAC

5.1 Set het PoE-traceringsniveau in op 'verbose'. Gebruik het betreffende switchnummer

Vóór Cisco IOS XE-versie 16.11.x

set platform software trace platform-mgr switch <switch\_num> r0 redearth verbose set platform software trace platform-mgr switch <switch\_num> r0 poe verbose

Vanaf Cisco IOS XE-versie 16.11.x

set platform software trace chassis-manager switch <switch\_num> r0 re\_poe verbose set platform software trace chassis-manager switch <switch\_num> r0 redearth verbose

set platform software trace chassis-manager switch 1 r0 re\_poe verbose set platform software trace chassis-manager switch 1 r0 redearth verbose

5.2. Voer een shut/no shut uit voor de betreffende poort

interface gi1/0/4 sh no shut <++ wait 2-4 sec before issuing no shut 5.3 Wacht 20-30 seconden

#### 5.4 Verzamel traces

De opdracht "request platform software trace archive" creëert een binair bestand in flash of Primary switch, moet worden gedecodeerd door TAC

C9K#request platform software trace archive

```
C9K#dir flash: | in tar
434284 -rw- 7466248 June 07 2020 13:45:54 +01:00 DUT_1_RP_0_trace_archive-20191125-
134539.tar.gz <++ upload this to TAC case
```
5.5 Stel het traceringsniveau weer in op 'info'

Vóór Cisco IOS XE-versie 16.11.x

set platform software trace platform-mgr switch <switch\_num> r0 redearth info set platform software trace platform-mgr switch <switch\_num> r0 poe info

Vanaf Cisco IOS XE-versie 16.11.x

set platform software trace chassis-manager switch <switch\_num> r0 re\_poe info set platform software trace chassis-manager switch <switch\_num> r0 redearth info

### Specifieke dataverzameling voor Catalyst 9400

1. Verzamel de output van 'show tech-support PoE'

C9400#show tech-support poe | redirect bootflash:showtechpoe9400.txt

2. Nuttige show-opdrachten (ook aanwezig in 'show tech poe') die afzonderlijk kunnen worden verzameld en onderzocht.

```
show clock
show version
show running-config
show env all
show power inline
show power inline police
show interface status
show platform software ilpower details
show controllers ethernet-controller phy detail
show power inline upoe-plus (applicable to modules supporting UPoE+ like C9400-LC-48H)
**snip**
```
#### 3. Platformspecifieke informatie verzamelen

show platform software iomd redundancy show platform show tech-support platform | redirect bootflash:showtechplatform9400.txt

4. Verzamel poortregisterdumps

test platform hard poe get <line card slot #> global test platform hard poe get <line card#> port <port# in question for PoE>

test platform hard poe get 3 global <++ line card slot number 3, use respective line card number test platform hard poe get 3 port 1 <++ line card slot number 3, port 1, use respective line card/port number

C9400#test platform hard poe get 2 global

Global Register for slot 2 0x00FFFFFF 0x00FFFFFF 0x80001304 0x000000C1 0x00000000 0x00000700 0x0FFD0FFD 0x00000015 0x0000000E 0x00000000 0x005AD258 0x00003A0A 0x00000700 0x00000000 0x00000000 0x00000000 0x00000000 0x00000000 0x00000000 0x00000000 POE FW loaded successfully <- success POE health status : GOOD <-- success POE PSE FW ver :19 POE Abstraction layer FW ver = 14

5. Haal de IFM-toewijzing voor poorten op. Dit is handig voor TAC om andere verzamelde outputs te interpreteren.

show platform software fed active ifm mappings

C9400#show platform software fed active ifm mappings

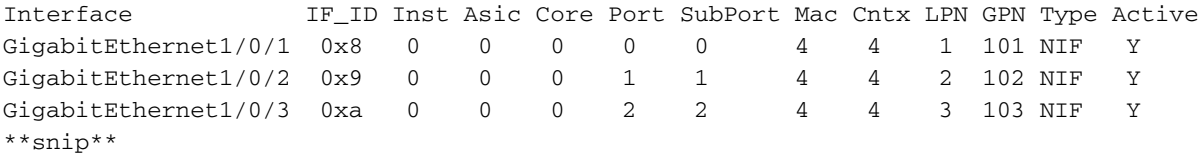

6. Verzamel IOMD-traces

6.1 Stel het IOMD-traceringsniveau in op 'verbose'. Gebruik het betreffende modulenummer

set platform software trace iomd <module\_number>/0 poe verbose

set platform software trace iomd 3/0 poe verbose <++ Here 3 is line card slot#, use respective slot number as applicable

6.2. Voer een shut/no shut uit voor de betreffende poort.

conf t interface gi3/0/1 shut ! wait 2-4 sec before issuing no shut no shut

### 6.3 Wacht 40-60 seconden

#### 6.4 Verzamel traces

De opdracht "request platform software trace archive" creëert een binair bestand in flash of Primary switch, moet worden gedecodeerd door TAC

C9400#dir bootflash: | in tar 194692 -rw- 50261871 Jun 9 2020 02:53:36 +00:00 test94\_RP\_0\_trace\_archive-20200609-025326.tar.gz <++ upload this file to TAC case

6.5 Stel het traceringsniveau weer in op 'info'

set platform software trace iomd <module number>/0 poe info

set platform software trace iomd 3/0 poe info <++ Here 3 is line card slot#, use respective slot number as applicable

# Laatste redmiddel/ontwrichtende herstelstappen

Als PoE niet herstellen door een van de genoemde stappen en lijkt te zijn toe te schrijven aan zachte mislukking, kunnen andere stappen worden geprobeerd om een herstel te proberen. Houd er rekening mee dat deze stappen ontwrichtend zijn en tot uitvaltijd kunnen leiden. Daarnaast kunnen data worden gewist die doorgaans nodig zijn om de hoofdoorzaak van het probleem te bepalen. Als de worteloorzaak belangrijk is, neem dan contact op met TAC en verzamel de benodigde informatie voor deze stappen.

1. Raadpleeg [Aanbevolen Cisco IOS XE-releases voor Catalyst 9000 switches](https://www.cisco.com/c/nl_nl/support/docs/switches/catalyst-9300-series-switches/214814-recommended-releases-for-catalyst-9200-9.html) en upgrade naar de aanbevolen release. Aanbevolen releases bevatten fixes en optimalisaties die mogelijk een in het verleden bekend en opgelost probleem kunnen oplossen.

2. Als wordt gebruikgemaakt van stack-voeding, verwijdert u de stack-voedingskabels tijdelijk voordat u deze stappen uitvoert.

3. Probeer een reload van het switch-lid of de lijnkaart in kwestie uit te voeren

4. In een StackWise-systeem (C9200, C9300) moet u het lid of de actieve switch in kwestie uitschakelen en weer inschakelen. Deze stap is ook nodig als u een MCU reset uitvoert.

5. Voor een harde reset moet u alle ingangsvoedingskabels naar de stack loskoppelen en deze vervolgens laten uitschakelen. Wacht 10 seconden en sluit de voedingskabels weer aan. Probeer voor Catalyst 9400 een harde reset van de lijnkaart uit te voeren. Maak de lijnkaart fysiek los, wacht een paar seconden en plaats de kaart terug.

6. Als het om een opstelling voor hoge beschikbaarheid (HA) gaat en het probleem meerdere leden van een stack of meerdere lijnkaarten van een C9400-chassis treft, kunt u HA-failover/SSO (de opdracht 'redundancy force-switchover') proberen

7. Als het probleem zich blijft voordoen en het betreffende lid van de switch onderdeel is van een stapel, probeer dan deze stappen -

 A. Haal het switch-lid uit de stack en start dit opnieuw op in de standalone modus. Kijk of dat helpt om PoE te herstellen op dat switch-lid.

 B. Als dit niet het geval is, schakelt u het lid uit (standalone of buiten de stapel). Wacht 3 tot 5 minuten voordat u de stroom hervat.

 8. Voor C9400 kunt u de lijnkaart in kwestie verplaatsen naar een andere sleuf of chassis, indien mogelijk.

# Gerelateerde informatie

[Technische ondersteuning en documentatie – Cisco Systems](https://www.cisco.com/c/nl_nl/support/index.html)

[Gegevensblad voor Cisco Catalyst 9200 Series switches](/content/en/us/products/collateral/switches/catalyst-9200-series-switches/nb-06-cat9200-ser-data-sheet-cte-en.html)

[Gegevensblad voor Cisco Catalyst 9300 Series switches](/content/en/us/products/collateral/switches/catalyst-9300-series-switches/nb-06-cat9300-ser-data-sheet-cte-en.html)

[Gegevensblad voor Cisco Catalyst 9400 Series switch](/content/en/us/products/collateral/switches/catalyst-9400-series-switches/nb-06-cat9400-ser-data-sheet-cte-en.html)

[Gegevensblad voor lijnkaarten voor Cisco Catalyst 9400 Series switch](/content/en/us/products/collateral/switches/catalyst-9400-series-switches/nb-06-cat9400-series-line-data-sheet-cte-en.html)

[Aanbevolen Cisco IOS XE-releases voor Catalyst 9000 switches](https://www.cisco.com/c/nl_nl/support/docs/switches/catalyst-9300-series-switches/214814-recommended-releases-for-catalyst-9200-9.html)

[Aankondiging van End-of-Sale en End-of-Life voor Cisco IOS XE 16.6.x](/content/en/us/products/collateral/routers/asr-1000-series-aggregation-services-routers/eos-eol-notice-c51-741918.html)

[Aankondiging van End-of-Sale en End-of-Life voor Cisco IOS XE 16.9.x](/content/en/us/products/collateral/switches/catalyst-9300-series-switches/eos-eol-notice-c51-742700.html)

### Over deze vertaling

Cisco heeft dit document vertaald via een combinatie van machine- en menselijke technologie om onze gebruikers wereldwijd ondersteuningscontent te bieden in hun eigen taal. Houd er rekening mee dat zelfs de beste machinevertaling niet net zo nauwkeurig is als die van een professionele vertaler. Cisco Systems, Inc. is niet aansprakelijk voor de nauwkeurigheid van deze vertalingen en raadt aan altijd het oorspronkelijke Engelstalige document (link) te raadplegen.